### *QUEST - Employer User Guide*

## CHANGE METHOD OF PAYMENT

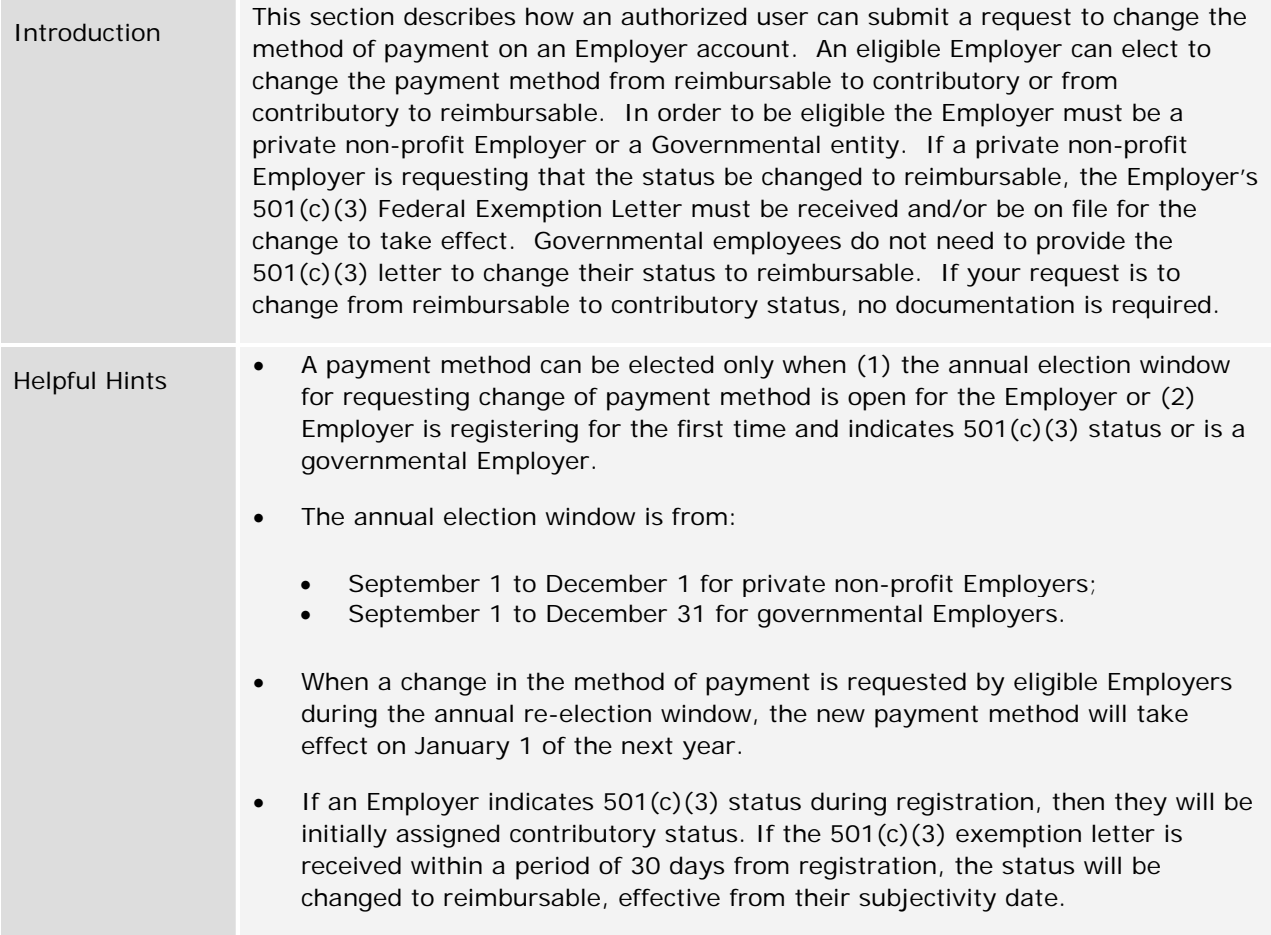

# *Changing the Method of Payment*

- 1. Log in to QUEST and click **Account Maintenance**.
- 2. Click the **Change Method of Payment** link.

**NOTE**: The link for **Change Method of Payment** only appears during the *annual election window*. This is the window during which Employers are allowed to change their method of payment:

**Private non-profit Employers**: September 1 through December 1.

**Governmental Employers**: September 1 through December 31.

#### *QUEST - Employer User Guide*

3. The **Change Method of Payment** page appears. Enter the requested information. Click **Submit**.

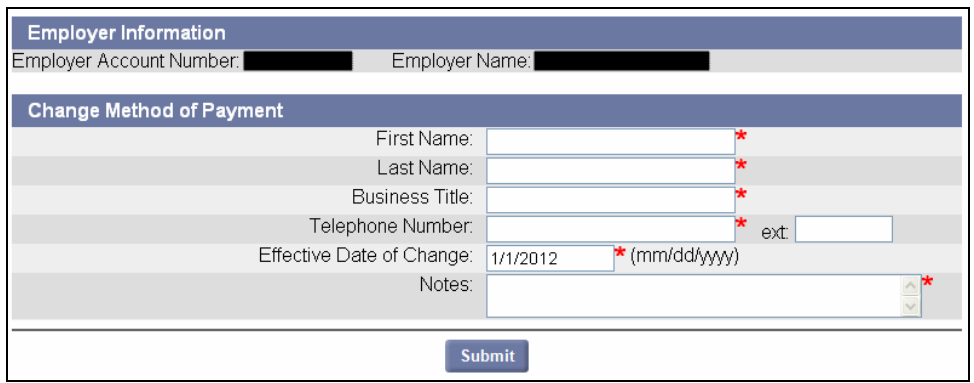

4. The **Payment Method Maintenance** page appears, confirming the update to the payment method.

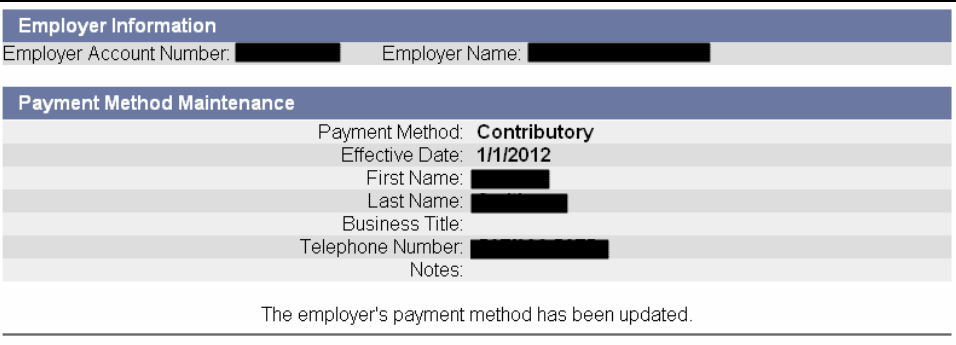

**NOTE**: If Employer payment method is currently contributory, the system will change the payment method to reimbursable on the effective date, provided the federal exemption letter 501(c)(3) letter is received by DUA within a period of 30 days. If the Employer payment method is currently reimbursable, the system will change the payment method to contributory on the effective date.

## *Rescinding the Method of Payment*

If you wish to rescind your election, you can do so before the annual election window closes.

- 1. Log in to QUEST and click **Account Maintenance**.
- 2. Click the **Change Method of Payment** link.

#### *QUEST - Employer User Guide*

3. The **Payment Method Maintenance** page appears. Put a check in the **Rescind Election** box, add Notes, and click **Submit**.

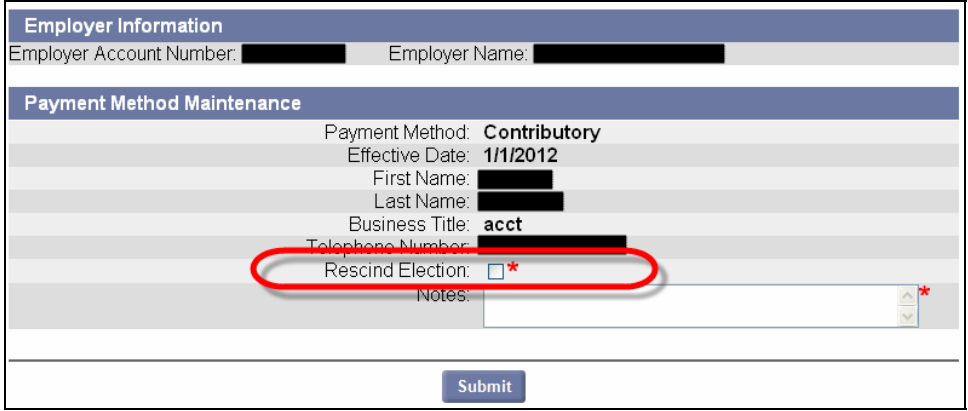

4. The **Payment Method Maintenance** page redisplays with the old payment method.

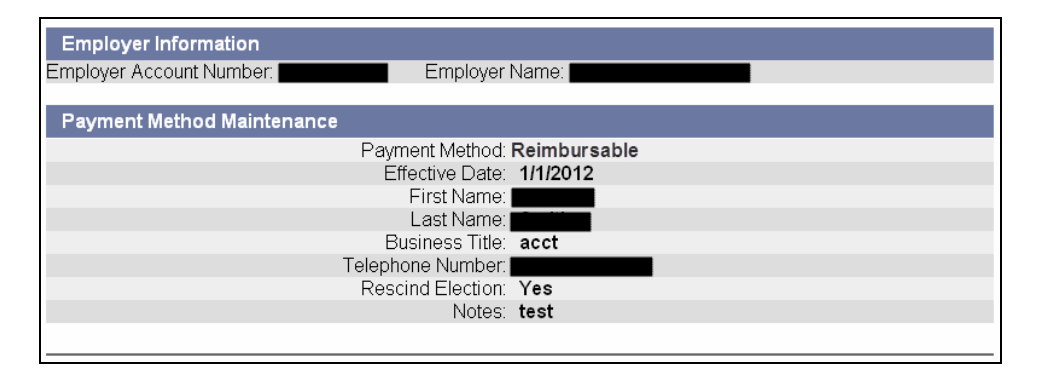